# Kompastuva dino (1)

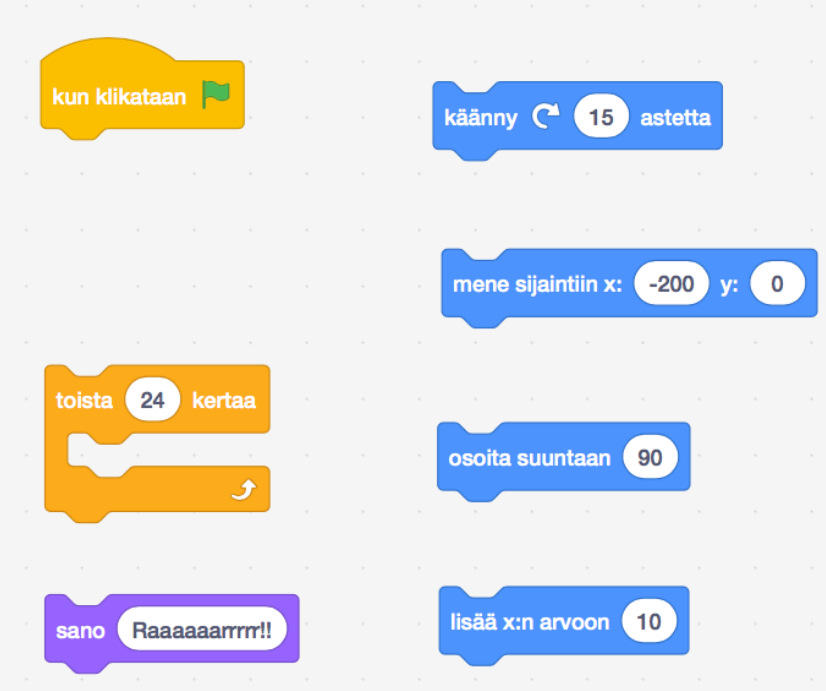

Tehtäväsi on etsiä vieressä näkyvät komentopalikat ja niitä käyttäen yrittää ohjelmoida dino, joka kävelee ja tekee voltin, tai tekee kuperkeikan.

#### Scratchin avaaminen

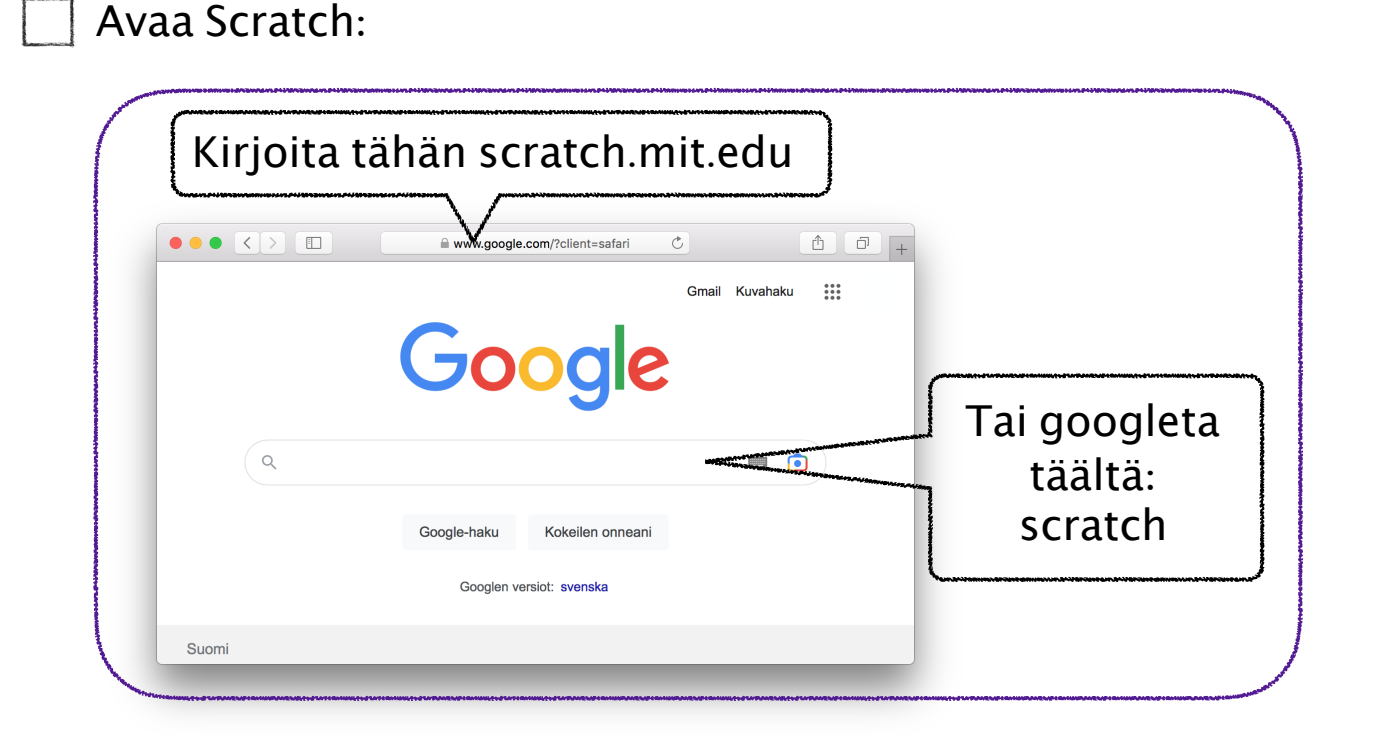

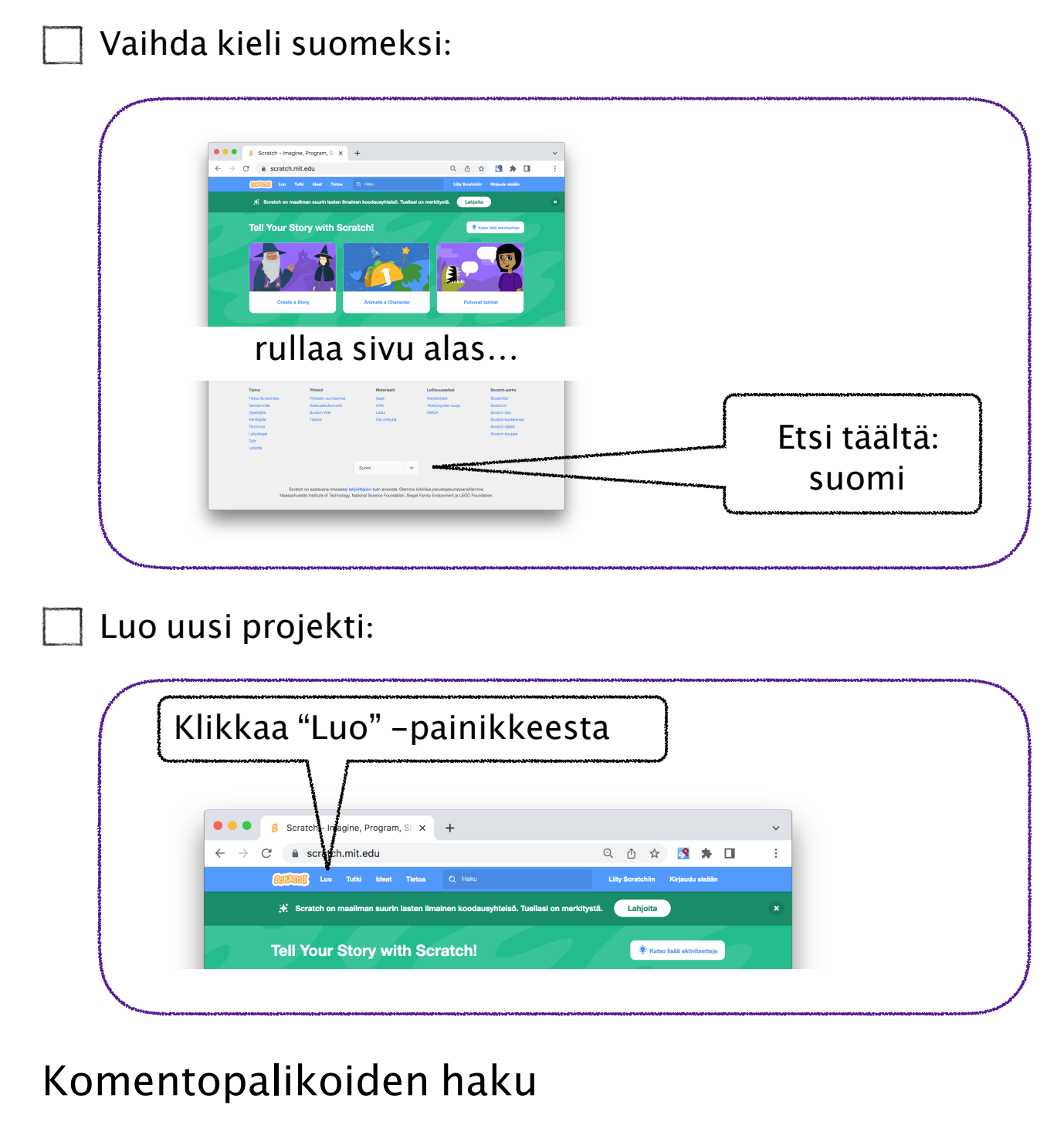

Poista projektista kissa:

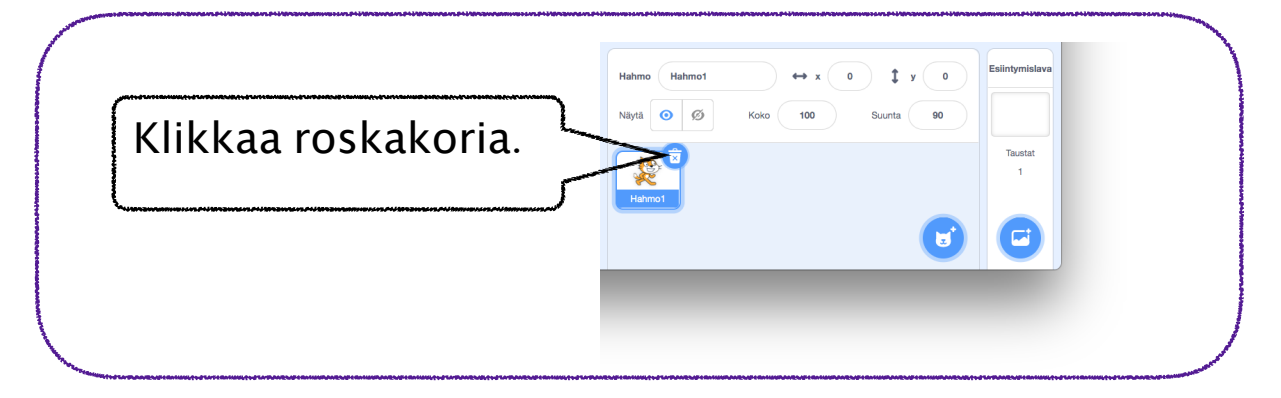

2

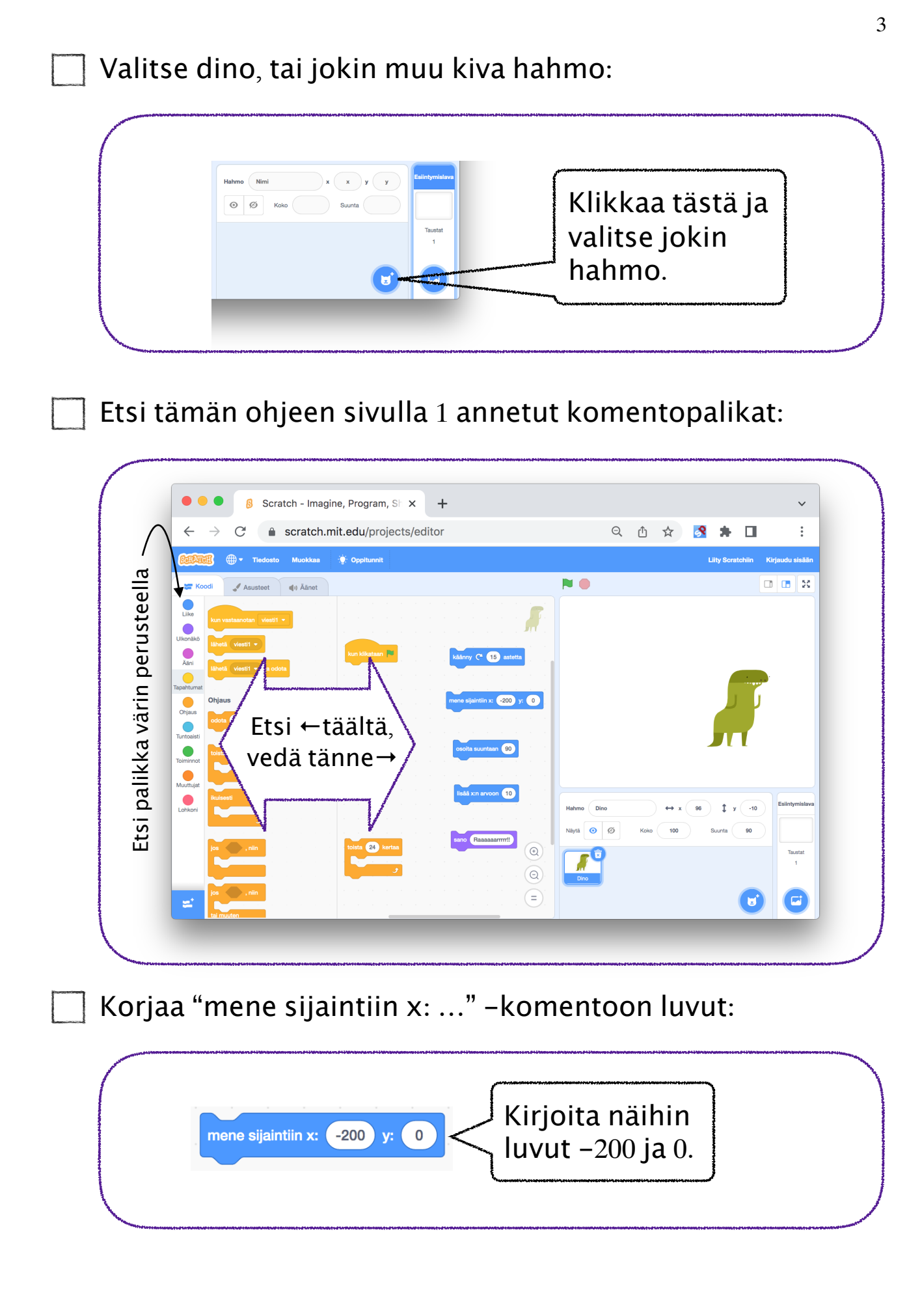

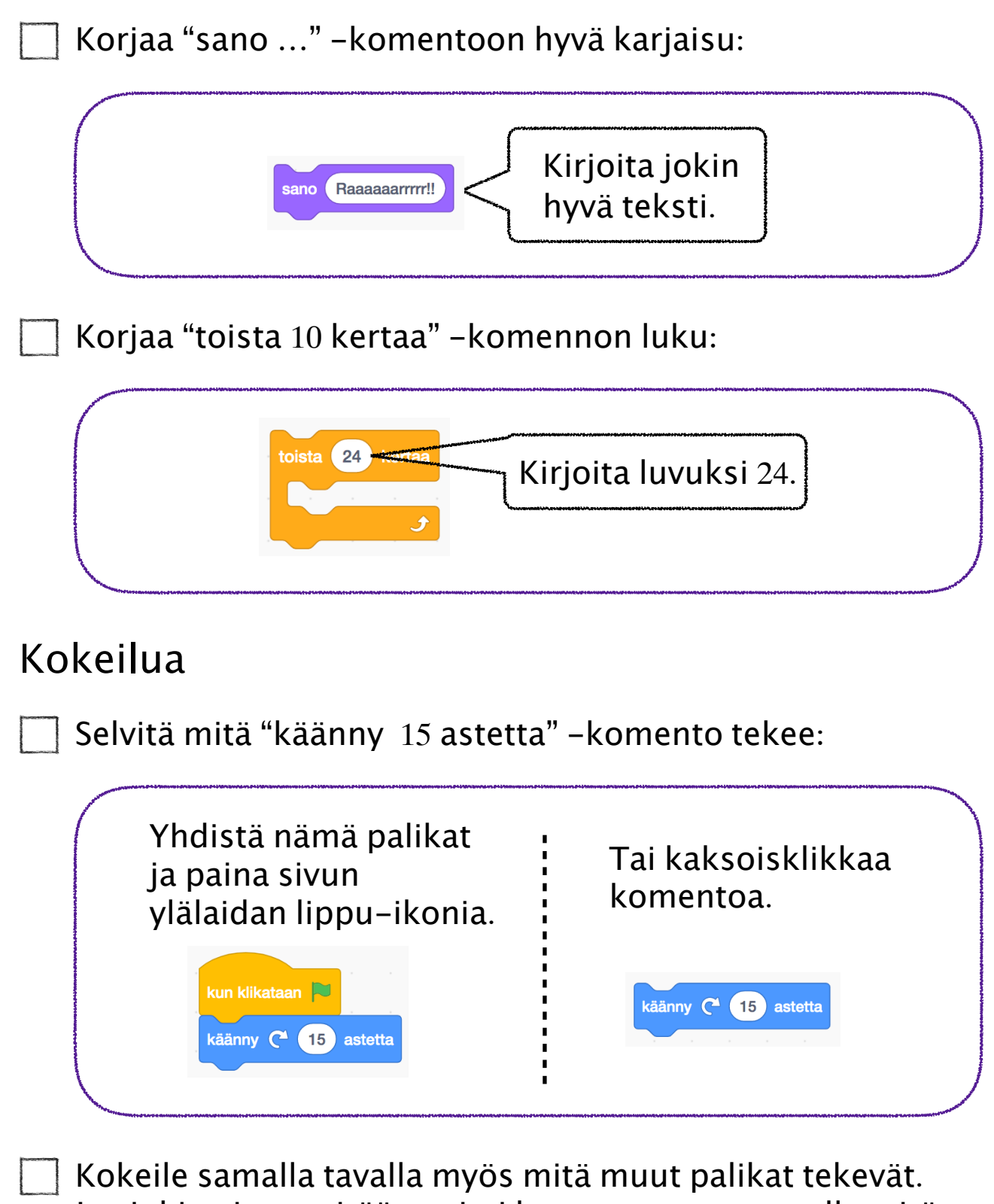

Jos jokin ei tee mitään, mieti komennon perusteella mitä se saattaisi tehdä, kun se aktivoituu kesken ohjelman suorituksen.

4

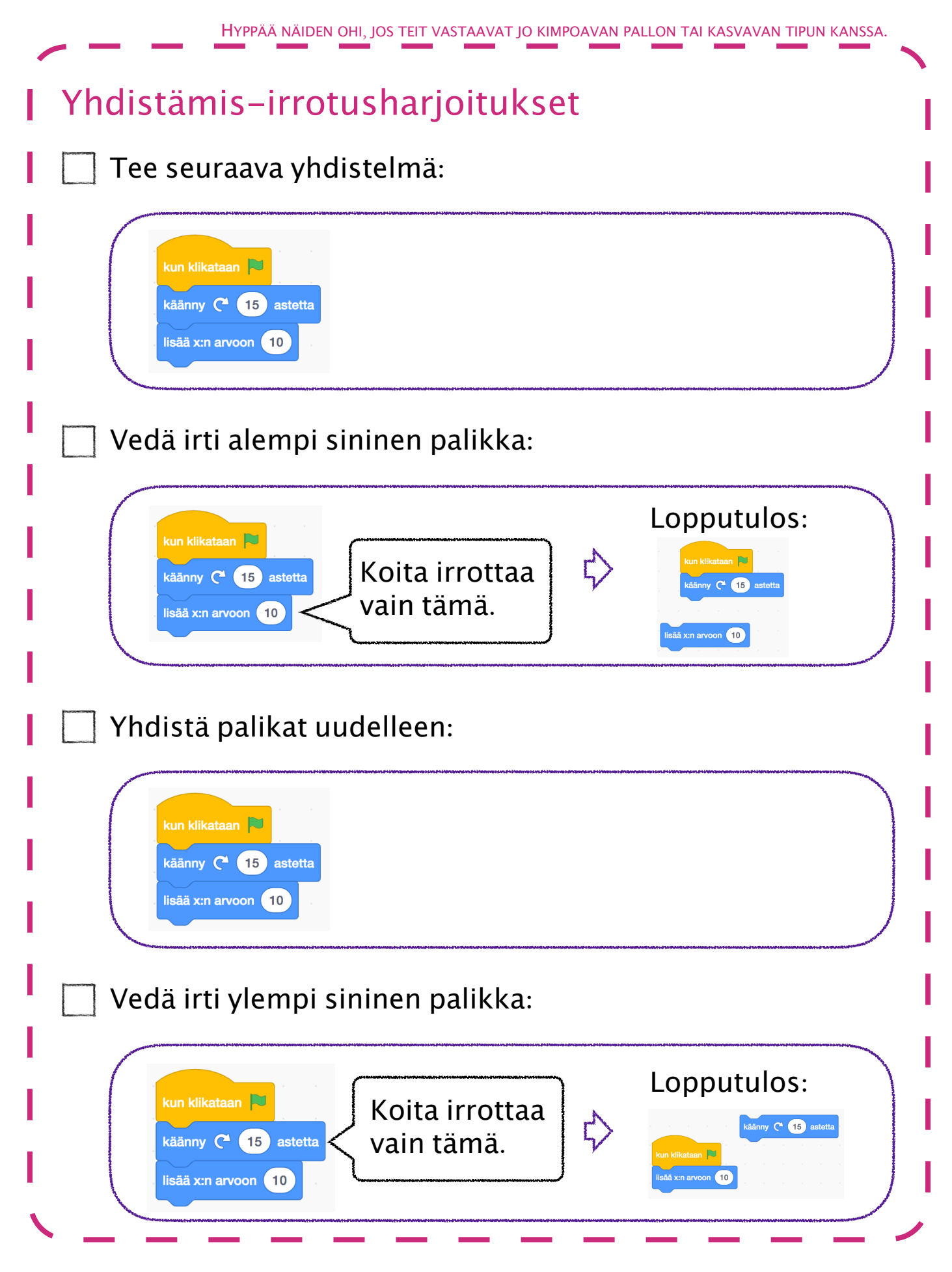

## Kompastuva dino – kokeellinen ratkaisu

Selvitä mitä tämä koodi tekee, kun klikkaat **\*** : kun klikataan toista 24 kertaa lisää x:n arvoon 10 Entä miten suoritus muuttuu, jos teetkin seuraavasti? Miksi suoritus muuttuu? kun klikataan toista 24 kertaa lisää x:n arvoon 10 mene sijaintiin x:  $-200$  y: 0 F Kokeile seuraavaksi alla olevia eri vaihtoehtoja. Mitkä komennot haluat nyt toistosilmukan sisään tehdäksesi voltin? Miksi? kun klikataan kun klikataan

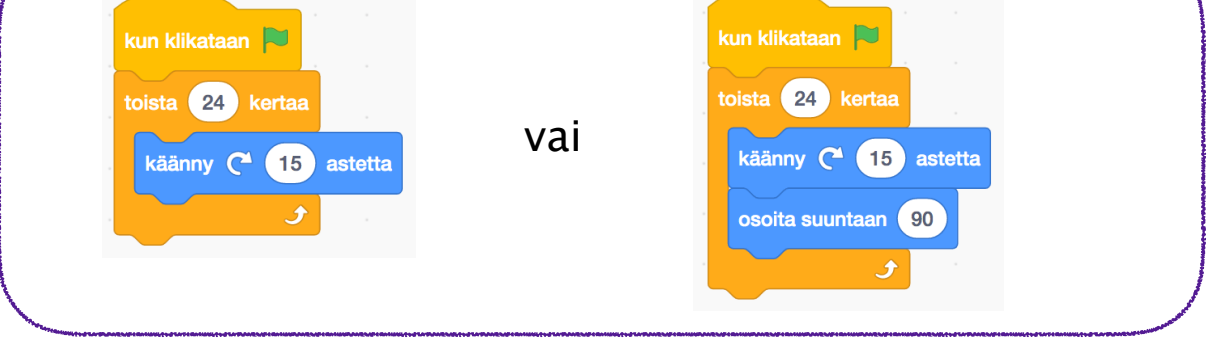

### Dinon miniaskel ja voltti

- Edellisten tehtävien perusteella mitä komentoja ei kannata laittaa toistosilmukan sisään vaan kenties ennen sitä? Näiden komentojen tehtävä onkin oikeastaan hoitaa alkuvalmistelut ennen miniaskelta ja volttia.
- Jos haluat dinon tekevän voltin, minkä komennon haluat laittaa toistosilmukan sisään?
- Jos haluat ennen volttia, että dino ottaa miniaskeleen eteenpäin, minne laitat "lisää x:n arvoon 10" -komennon?

Missä on mielestäsi paras paikka sanoa "Raaaaaarrrrr!!"?

#### Dinon kuperkeikka

Koita muokata koodia niin, että dino liikkuu eteenpäin ja pyörähtää yhtä aikaa. Nyt kuperkeikkaa tehdessään dino saa liikkua eteenpäin pidemmän matkan.